# APPARATI-RTX

# Modifichiamo un Talco

Programmazione

di Daniele Cappa IW1AXR

esadecimale "C" sul display si legge II

Il tasto HF riconduce al valore esadecimale "D" sul display si legge U

Il tasto M riconduce al valore esadecimale "E" sul display si legge -

Il tasto rosso interno riconduce al valore esadecimale "F" sul display non c'è nulla

# **Carta e matita, programmiamo il Talco**

Per la programmazione è necessario aprire l'apparato: il pulsante che permette l'accesso all'inserimento dei nuovi valori nella memoria della radio è infatti al suo interno. Si tratta del pulsante rosso posto sul lato inferiore, in basso a destra della CPU, l'unico chip a 40 piedini.

Attenzione… i valori da inserire, e i valori letti, sono rappresentati in esadecimale, e (tanto per complicar le cose) il valore "F" non è visualizzato, al suo posto appare una spazio vuoto, ovvero il display corrispondente rimane spento.

La sequenza per modificare i valori è:

Premi il pulsante rosso interno alla radio, il display si spegne.

Digita la posizione di memoria su cui devi intervenire, da 00 a 15, a questo punto il display visualizza l'attuale contenuto della locazione di memoria selezionata.

Ora dobbiamo inserire le quattro cifre del nuovo valore, secondo la disposizione dei tasti riportata, mentre digitiamo i nuovi valori questi vengono riportati sul display-

Al termine confermeremo l'immissione premendo il PTT. Nello specifico:

Il tasto CE riconduce al valore esadecimale "A" sul display si legge A

Il tasto con le due note riconduce al valore esadecimale "B" sul display si legge I

Il tasto RL riconduce al valore

lato inferiore **T T. COLORED** anggan ĩ, Ξ ¦‴.о., 自自自 ₿ij. 票  $\odot$ CET3 Pulsante rosso di æ programmazione e O د) [− o نغار (باب **MILLER**  $\frac{1}{2}$ 

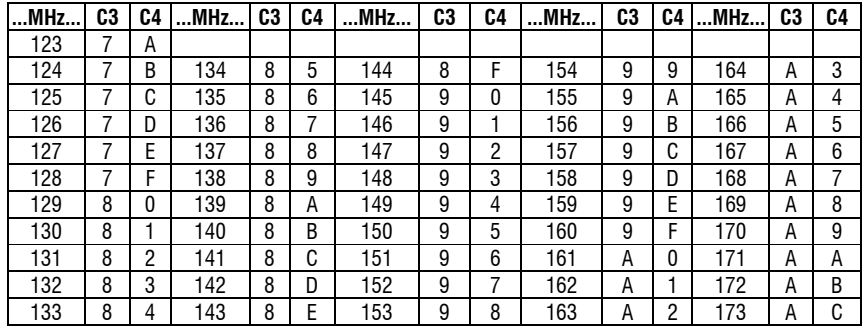

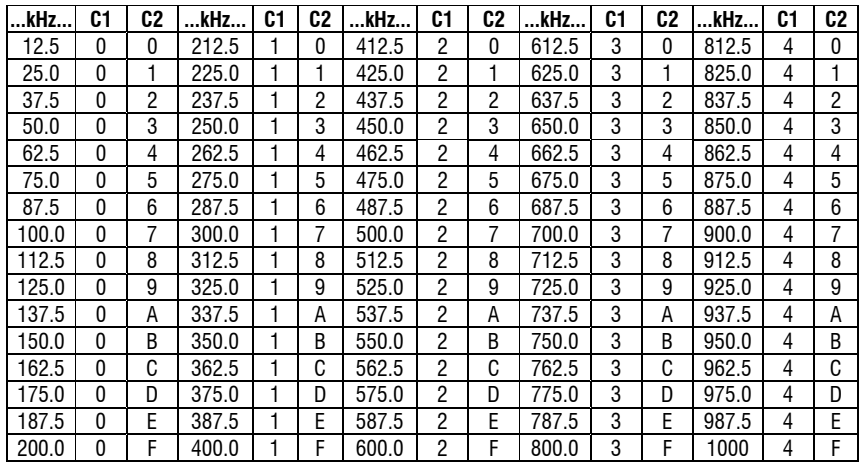

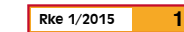

Vediamone dunque il significato.

Le prime locazioni sono dedicate alle chiamate selettive Dunque nelle locazioni 00, 01, 02, 03, 04 e 05 inseriremo i valori di default

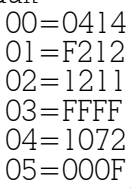

In seguito provvederemo eventualmente a modificarle.

- Le successive sono dedicate ai cinque canali di memoria disponibili in origine rispettivamente. 06 frequenza di trasmissione Ch 1 07 frequenza di ricezione Ch 1 08 frequenza di trasmissione Ch 2 09 frequenza di ricezione Ch 2 10 frequenza di trasmissione Ch 3 11 frequenza di ricezione Ch 3 12 frequenza di trasmissione Ch 4
- 13 frequenza di ricezione Ch 4
- 14 frequenza di trasmissione Ch 5
- 15 frequenza di ricezione Ch 5

Il valore da inserire delle locazioni di memoria va codificato partendo dalle due tabelle riportate.

I valori C1, C2, C3 e C4 vanno letti in corrispondenza del valore della frequenza che si intende utilizzare. C1 e C2 si riferiscono ai kHz, mentre C3 e C4 si riferi- scono al valore del MHz.

Non è finita qui, purtroppo. Come è facile intuire il valore da inserire nella memoria del cana- le in ricezione e quello in trasmis- sione possono essere diversi, ov- vero possiamo trasmettere su una frequenza e ricevere su un'altra. Molto bene… non abbiamo limi- ti di shift dunque!

E non è ancora finita… per la fre- quenza in ricezione dobbiamo considerare il valore della media frequenza (21,4 MHz), che sarà necessario sottrarre alla frequen-<br>za che ci interessa per ottenere il valore da codificare e che an- drà successivamente inserito nel- la locazione di memoria delle ra- dio.

#### Facciamo un esempio.

Sul Ch1 desidero inserire 145.400, è una frequenza diretPortiamo a nove i canali disponibili, ecco dunque posizioni di memoria, contenuto e significato della programmazione della EEPROM 93C46 del Talco ER16

Su questa radio è possibile sostituire la EEPROM che contiene i dati delle cinque memorie a favore di un esemplare più capiente, in grado di memorizzare ben (!) nove canali. La EEPROM è appena sopra il pulsante rosso di programmazione, è siglata 9306 ed è un chip a 8 pin DIL. E' necessario dissaldarlo e saldare al suo posto un analogo zoccolo, in cui andrà montata la EEPROM più capace. Si tratta di una 93C46.

Queste sono le locazioni di memoria e il loro significato:

- 00 **0914** 9 è l'ultimo canale disponibile, 0514 nella EEPROM originale
- 01 **FFFF** nessuna visualizzazione sul display all'accensione
- 02 **1FFF** nessuna selettiva memorizzata, il display mostra solo il canale in uso

03 **FFFF**

12 **0790** tx R4 Ch 4<br>13 177B rx R4 Ch 4 13 **177B** rx R4 Ch 4<br>14 **0B90** tx R6 Ch 5

**1D7B** rx R7 Ch 6<br>16 0C90 tx R6a Ch 7 **0C90** tx R6a Ch 7 **1C7B** rx R6a Ch 7 **0890** tx R4a

21 **187B** rx R4a Ch 8 22 **0A90** tx R5a Ch 9 23 **1A7B** rx R5a

14 **0B90** tx R6<br>15 **1B7B** rx R6

- 04 **1072** 05 **000F**
- 06 **1F90** tx 145.400 Ch 1 Questi valori sono da calcolare in base alle frequenze
- 07 **4F7A** rx 145.400 Ch 1 che si desidera utilizzare sul ricetrasmettitore, secondo
- 08 **4F8F** tx R0 Ch 2 la tabella riportata<br>09 **0F7B** rx R0 Ch 2 I valori dei primi 5
- 09 **0F7B** rx R0 Ch 2 I valori dei primi 5 canali è sempre possible inserirli direttamente<br>10 **0390** tx R2 Ch 3 nella radio da tastiera Ch 3 nella radio da tastiera<br>Ch 3 11 **137B** rx R2 Ch 3<br>12 **0790** tx R4 Ch 4

1.<br>Th 5 Questa è l'ultima posizione di memoria sulla EEPROM originale<br>Ch 6 16 **0D90** tx R7 Ch 6<br>17 **1D7B** rx R7 Ch 6

I canali sopra al 5 non è possibile inserirli da tastiera è necessario utilizzare una EEPROM 93C46, da sostituire alla 9306 originale, e programmarla in un programmatore esterno.

Questa è l'immagine della 93C46, programmata con Icprog e un programmatore seriale stile Ludipipo, o analogo JDM programmer.

0000: 0914 FFFF 1FFF FFFF 1072 000F 1F90 4F7A queste sono le posizioni di memoria 0008: 4F8F 0F7B 0390 137B 0790 177B 0B90 1B7B originali, adattate per l'uso amatoriale 0010: 0D90 1D7B 0C90 1C7B 0890 187B 0A90 1A7B queste sono le memorie che non è 0018: 0000 0000 0000 0000 0000 0000 0000 0000 possibile programmare dalla radio 0020: 0000 0000 0000 0000 0000 0000 0000 0000 Le posizioni a 0000 non sono utilizzate 0028: 0000 0000 0000 0000 0000 0000 0000 0000 dalla radio 0030: 0000 0000 0000 0000 0000 0000 0000 0000 0038: 0000 0000 0000 0000 0000 0000 0000 0000

ta, dunque non è necessario al- cuno shift, dunque TX 145.400. Dalla tabella prima il valore dei kHz, 400 corrisponde a "1F" poi il valore dei MHz, 145 corri- sponde a "90" dunque il valore da inserire nel- la locazione 06 sarà 1F90 dunque la programmazione del primo canale in TX..

## tasto rosso 06 1F90 PTT

Vediamo la frequenza in ricezione.

Desideriamo ricevere a 145.400, dunque  $145.400 - 21.400 =$ 124.000 MHz

Determiniamo il valore dei kHz.. e il valore 000 non c'è, che diamine.

Però c'è il valore 1000.. siamo capitati su una frequenza particolare che viene programmata come 123 MHz + 1000 kHz..

Dunque, 1000 kHz corrispondono al valore "4F"

123 MHz corrispondono al valore "7A"

In verità la tabella originale si ferma a 124 MHz: la radio non "potrebbe ufficialmente" scendere sotto i 148 MHz, in realtà ci riesce senza problemi.

Dunque il valore da inserire nella locazione di memoria 07 è 4F7A.

tasto rosso 07 4F7A PTT

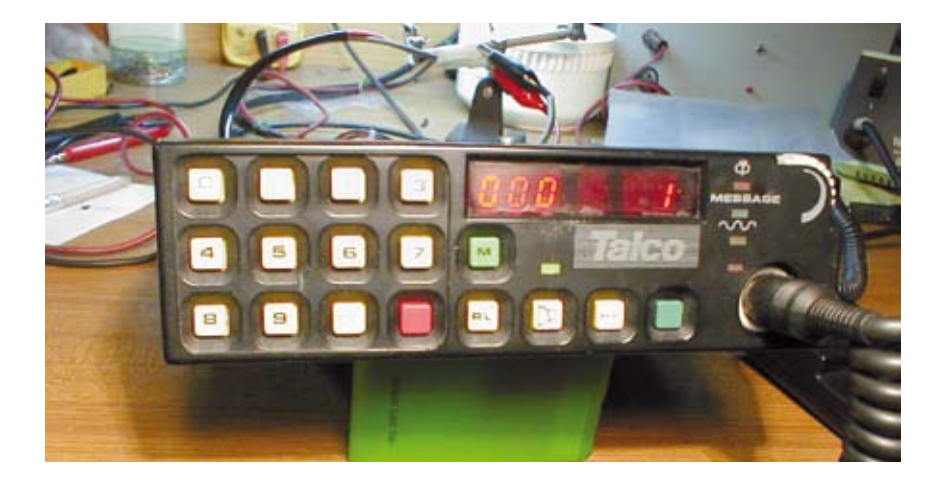

Ancora un altro esempio, poi sarete in grado di farlo da soli. Sul canale 2 desidero inserire R4, dunque RX a 145.700 e TX a 145.100, un normale ripetitore con shift -600 kHz.

dunque TX 145.100

dalla tabella prima il valore dei kHz, 100 corrisponde a "07"

poi il valore dei MHz, 145 corrisponde a "90"

dunque il valore da inserire nella locazione 08 (TX del ch 2) sarà 0790

dunque la programmazione del secondo canale in TX...

## tasto rosso 08 0790 PTT

Vediamo la frequenza in ricezione.

Desideriamo ricevere a 145.700, dunque 145.700 – 21.400 = 124.300 MHz

Determiniamo il valore dei kHz, 300 corrisponde a "17".

In corrispondenza del valore dei MHz la tabella ci restituisce "7B"

. Dunque il valore da inserire nella locazione di memoria 09, corrispondente alla ricezione del canale 2, è 177B, dunque la sequenza di programmazione sarà:

# tasto rosso 09 177B PTT

il sistema è meno intuitivo di altri, e ogni canale andrà inserito a manina, ma in questo caso i canali da inserire sono solamente cinque, che salgono a dieci sostituendo la EEPROM in cui i dati sono salvati, possibilità che non ho neppure considerato… come apparato jolly bastano due canali, una diretta e un ripetitore. Tanto in caso di necessità basterà programmare al volo quanto ci serve.

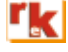